## **Student Schedule (E) Extract**

Last Modified on 01/23/2024 2:54 pm CST

[Report](http://kb.infinitecampus.com/#report-logic) Logic | [Generating](http://kb.infinitecampus.com/#generating-the-report) the Report | [Report](http://kb.infinitecampus.com/#report-layout) Layout

**PATH:** WA State Reporting <sup>&</sup>gt; Student Schedule File (E)

The Student Schedule (E) Extract reports a record per active section per actively rostered student in the calendar/s selected from Calendar start to the As-of Date selected.

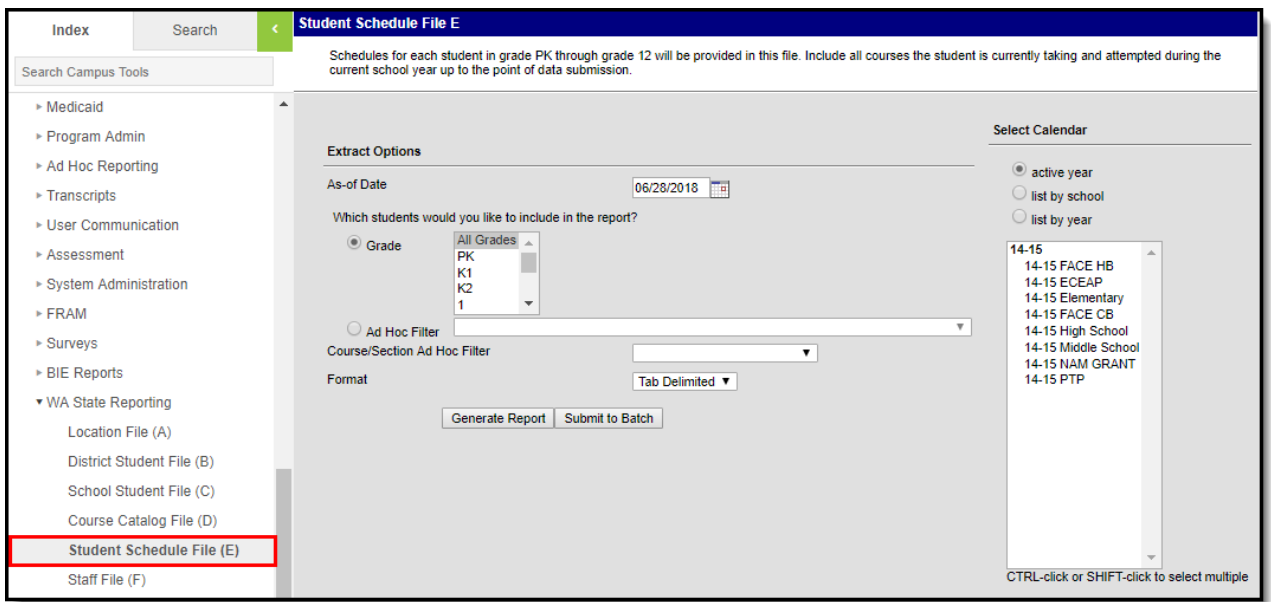

Image 1: Student Schedule File (E)

# **Report Logic**

- One record reports per actively enrolled student, per course section.
- The student must be rostered in the section on at least one date from the calendar Start Date to the As-of Date selected to report.
- The section must have a State Course Code entered on the course editor to report.
- Student enrollments flagged as 'No Show' or 'State Exclude', student grade levels mapped to a State Grade Level Code flagged as 'State Exclude', and students in calendars flagged as 'State Exclude' do not report.

## **Generating the Report**

- 1. Input the **As of Date** field by clicking on the field and typing in the date or clicking on the calendar icon and selecting the date.
- 2. Select which **Grades** will be included in the report OR
- 3. Choose an **Ad Hoc Filter**.
- 4. Choose a **Course/Section Ad Hoc Filter.**
- 5. Select a **Format** in which the report will generate from the dropdown options. Available formats include: Tab Delimited, CSV, and HTML.
- 6. Select the Calendars to include in this report.
- 7. Click **Generate Extract** to generate the report in the indicated format or **Submit to Batch** to

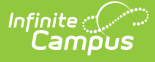

schedule when the report will generate.

Users have the option of submitting report request to the batch queue by clicking **Submit to Batch** instead of Generate Extract. This process will allow larger reports to generate in the background, without disrupting the use of Campus. The generated extract is available in the Process Inbox For more information about submitting a report to the batch queue, see the Batch [Queue](http://kb.infinitecampus.com/help/batch-queue) article.

Only the header row will report if there are no records reported in the extract.

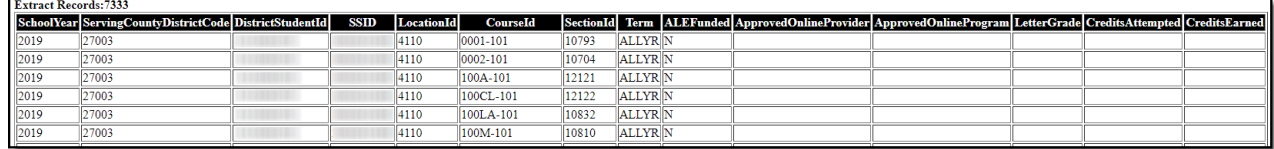

Image 2: Student Schedule File (E) - HTML Example

#### **Report Layout**

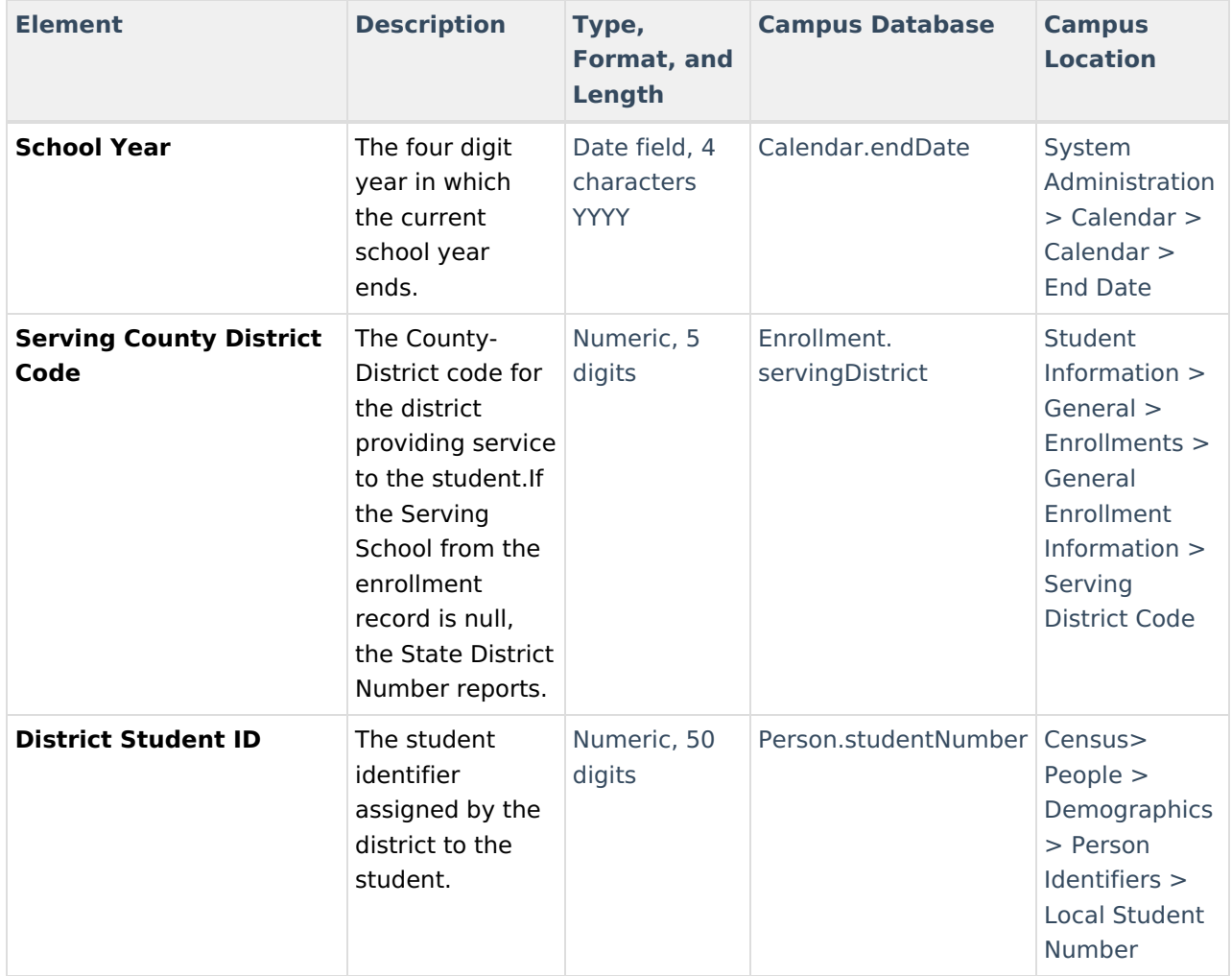

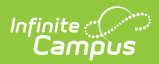

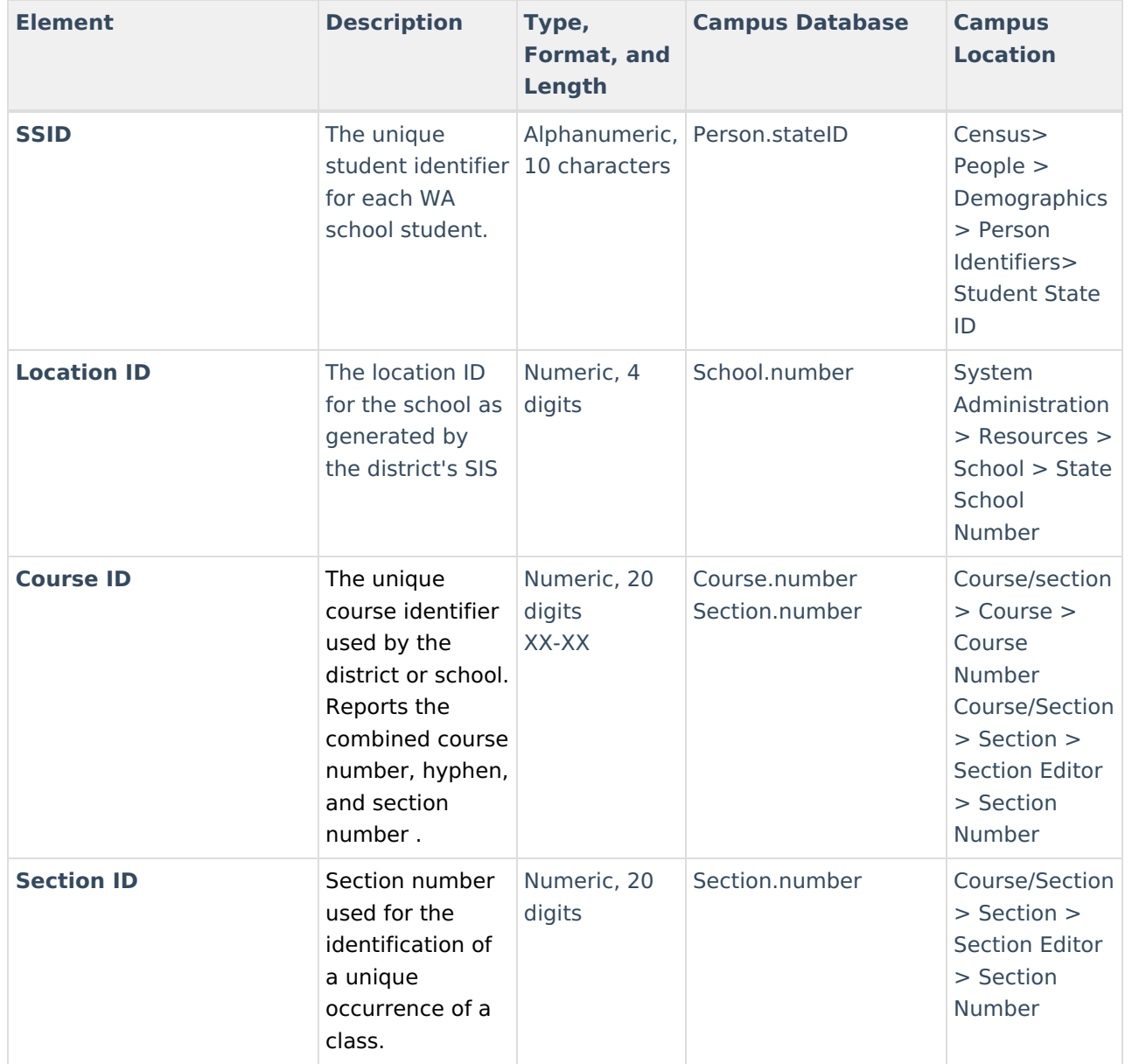

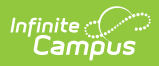

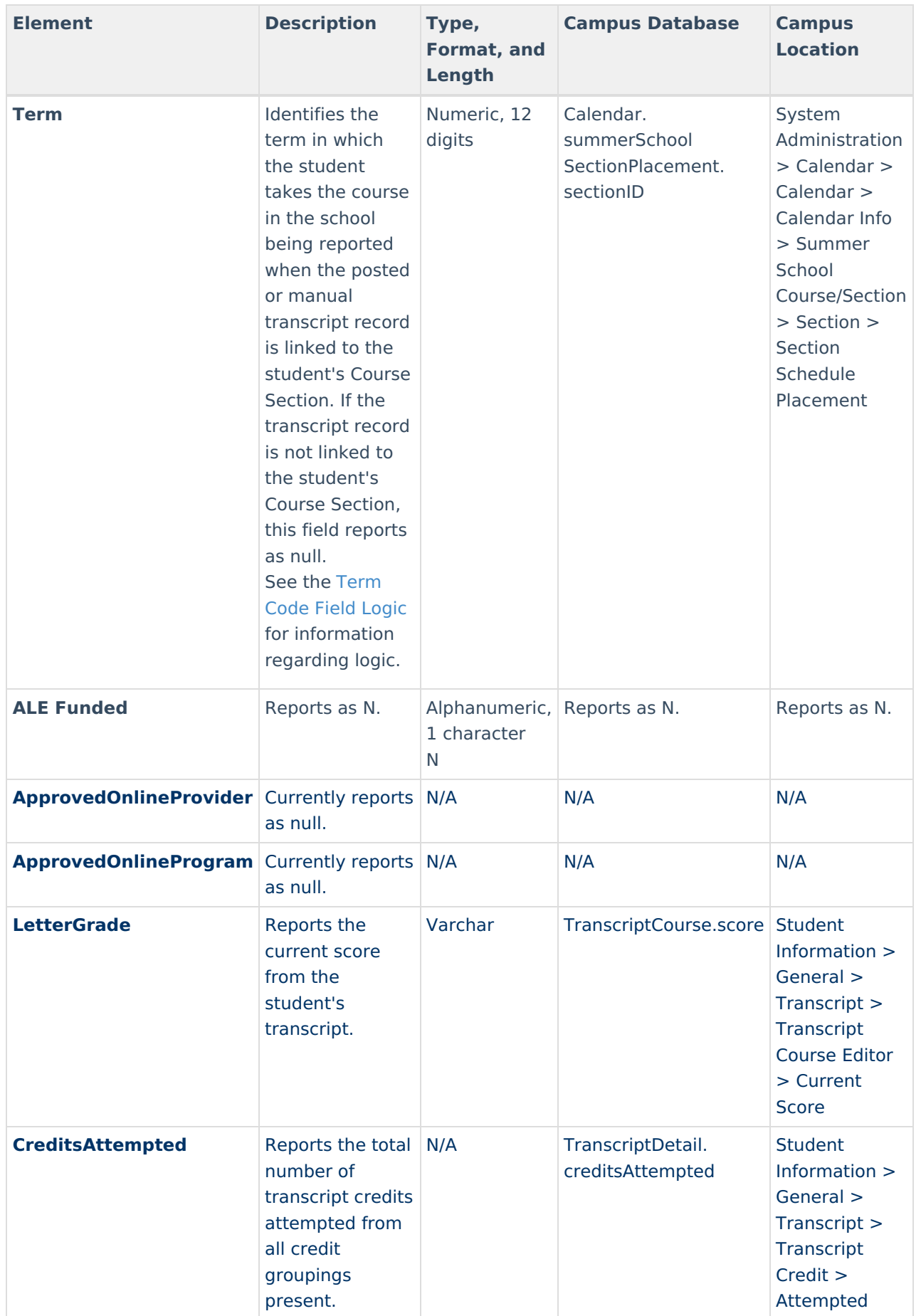

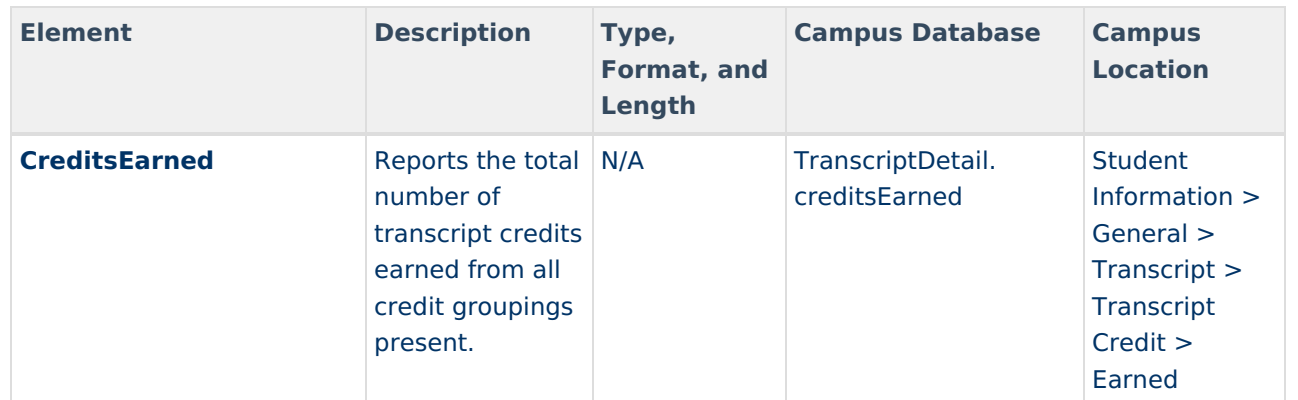

#### **Term Code Field Logic**

The reported value is derived from all class records, including those scheduled during non-instructional periods.

Regular Calendars set up in Quarters use the following logic:

- If the section is 1 quarter long and:
	- scheduled first quarter, **Q1** is reported.
	- scheduled second quarter, **Q2** is reported.
	- scheduled third quarter, **Q3** is reported.
	- scheduled fourth quarter, **Q4** is reported.
- If the section is 2 quarters long and:
	- scheduled quarters 1 and 2, **SEM1** is reported.
	- scheduled quarters 3 and 4, **SEM2** is reported.

Regular Calendars set up in Trimesters use the following logic:

- Sections within the first 12 week session (Trimester), **TRI1** is reported.
- **Sections within the second 12 week session (Trimester), TRI2 is reported.**
- Sections within the third 12 week session (Trimester), **TRI3** is reported.

Regular Calendars set up in six 6-week terms use the following logic:

- Appears scheduled the 1st six week session, **SIXWKT1** is reported.
- Appears scheduled the 2nd six week session, **SIXWKT2** is reported.
- Appears scheduled the 3rd six week session, **SIXWKT3** is reported.
- Appears scheduled the 4th six week session, **SIXWKT4** is reported.
- Appears scheduled the 5th six week session, **SIXWKT5** is reported.
- Appears scheduled the last six week session, **SIXWKT6** is reported.

If a regular calendar is used and the course/section is scheduled all year without being a Summer Calendar the following logic is used:

Regardless of the regular calendar set up, **ALLYR** is reported.

If a Summer Calendar is used, the following logic applies:

If the course is in either the first session of a two session summer program or the only session of a

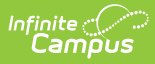

single session summer program, **SUM1** is reported.

If the course is in the second session of a two-session summer program, **SUM2** is reported.

If a calendar set-up does not meet any other term definition, **OTHER** is reported.